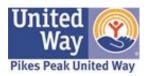

# Pikes Peak United Way

### Guide to El Pomar Emergency Fund Application

#### What the El Pomar Emergency Fund Is

The El Pomar Emergency Fund provides emergency grants to area nonprofit organizations for emergency direct client assistance and is available to any local non-profit organization (as defined by being exempt under section 501(c)(3) of the Internal Revenue Code). The income from the grants is to be used to provide "direct assistance to those in need and may not be used for any overhead expenses associated with the fund. In addition, the endowment may not be spent or in other way encumbered."

### How to Access the Application

#### New Account, click here

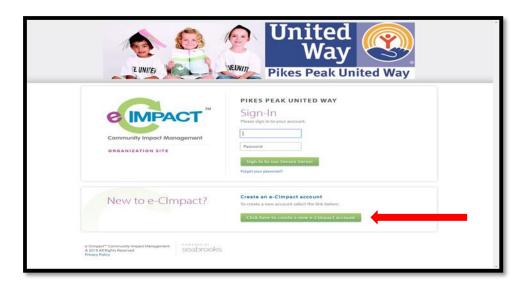

- Once clicked, you will be welcomed by the site, then you will be required to input all of your organizational information
- ❖ You then will be prompted to review the list of currently available grant applications
- Select El Pomar Emergency Fund 2019 as shown below

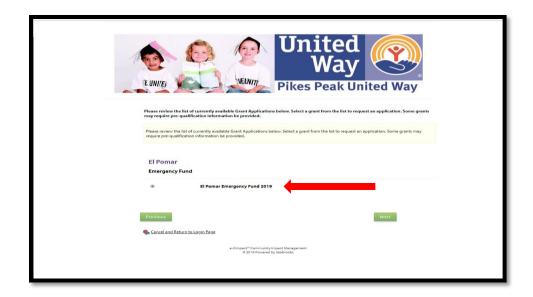

From here, confirm your information, and you will then be taken to your agency portal where you can access the application for the Emergency Fund, as shown below

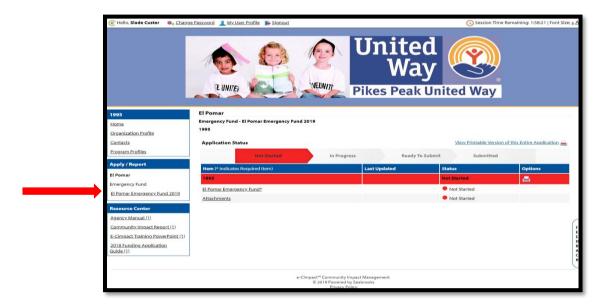

❖ If you navigate away from this page and need to find it again, click on the link on the left side of the page as designated by the red arrow in the image above

**Existing Account, login here** 

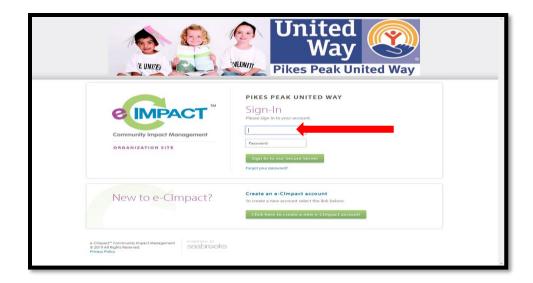

- ❖ If you forgot login information, please email <a href="mailto:slade@ppunitedway.org">slade@ppunitedway.org</a> for assistance
- Once, logged in, you should see something like the image below. Navigate to the left side of the page, and click on <u>Americorps VISTA & Emergency Fund Applications</u>, as designated by the red arrow

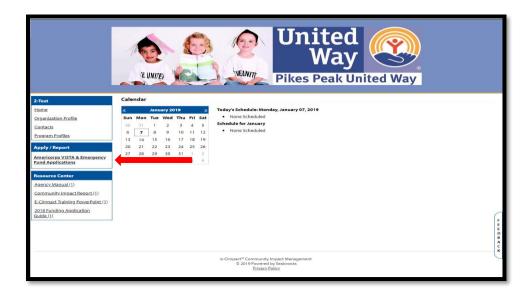

- Once prompted, click on the El Pomar Emergency Fund 2019, then hit continue
- Hit complete registration, as designated by the red arrow in the figure below

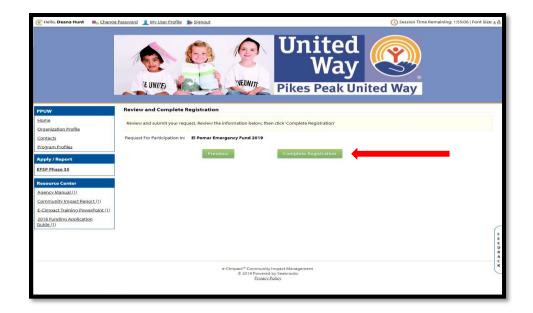

After this, you will see a confirmation page. Hit continue to see the application. Example is below

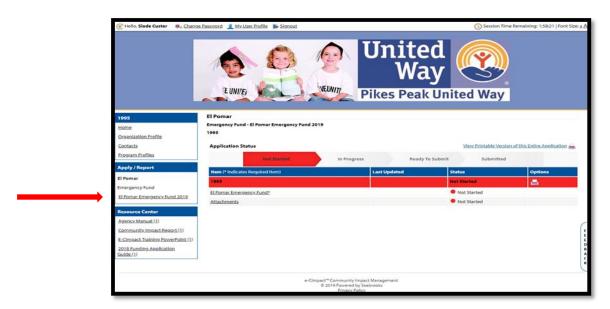

If you navigate away from this page and need to find it again, click on the link on the left side of the page as designated by the red arrow in the image above

## Completing the Application

#### **Two Necessary Components: Narratives and Attachments**

- ❖ The narratives are found under the "El Pomar Emergency Fund" link
- The attachments are found under the "Attachments" link
- If there are any questions about navigating e-Clmpact, please contact Slade Custer at slade@ppunitedway.org
- If you have questions about the actual application and required attachments, please contact Deana Hunt and deana@ppunitedway.org